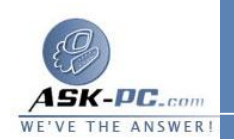

## **b** .فــي المربــع فــتح، اكتــب **sfc** /**scannow**، ثــم انقــر فــوق موافــق .

 لاحظ أنه قد تتم مطالبتك بوسائط تثبيت نظام الت شغيل **XP Windows** المـزود بحزمة الخدمة  **1Pack Service** أو نظام التشغيل **XP Windows** .

**2** قم بإجراء اختبار لتحديد ما إذا كان قد تم حل المشكلة . وإذا تم حل المشكلة، لا تـستكمل . الخطوات الباقية . أما في حالة عدم حلها، انتقل إلى الخطوة التالية .

**3** استكمل إجراء ترقية موضعية لنظام التشغيل **XP Windows** ، أو إصلاحه أو قـم . بإعادة تثبيته .

**4** لإعادة تثبيـت تحـديثات **XP Windows**، قـم بزيـارة موقـع **Microsoft** .

 **Windows Update** التالي على الويب :

**[http :// update .microsoft.com / windowsupdate / v 6](http://update.microsoft.com/windowsupdate/v6/default.aspx?ln=ar) /default.aspx ?ln= ar** 

نظام التشغيل **XP Windows** المزود بحزمة الخدمة **2SP** : إعـادة تثبيـت حزمـة الخدمة **2SP** لنظام التشغيل **XP Windows**

للحصول على معلومات إضافية حول كيفية الحصول على حزمة الخدمـة **2SP** الخاصـة بنظام التشغيل **XP Windows** وتثبيتها، قم بزيارة الموقع التالي على الويب : **[http :// www .microsoft.com / middleeast/ arabic / ath](http://www.microsoft.com/middleeast/arabic/athome/security/protect/windowsxp/Default.mspx) ome / security / protect/ windowsxp / Default.mspx** 

نظام التشغيل **XP Windows** ونظام التشغيل **XP Windows** المزود بحزمـة الخدمة **1SP** : تحرير التسجيل وتثبيت **6 Explorer Internet** تحذير في حالة استخدام "محرر التسجيل " بطريقة غير صحيحة، قد تحدث مشكلات خطيـرة يلزم معها إعادة تثبيت نظام التشغيل الذي تستخدمه . ولا تضمن **Microsoft** أن تتمكن من حل المشكلات التي تنتج عن استخدام "محرر التسجيل " بطريقة غير صـحيحة . يمكنـك اســــتخدام "محــــرر التــــسجيل " علــــى مــــسؤوليتك الشخــــصية . عند محاولة إعادة تثبيت نفس الإصدار من برنامج **Explorer Internet**، قد تظهر رسالة الخطأ التالية: